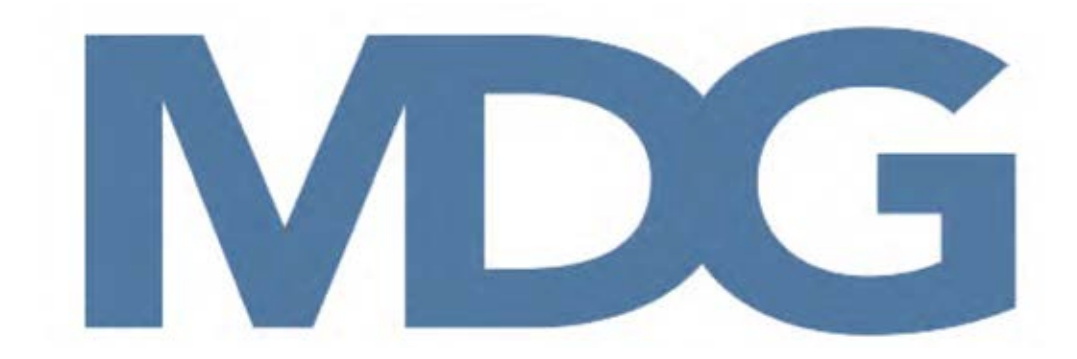

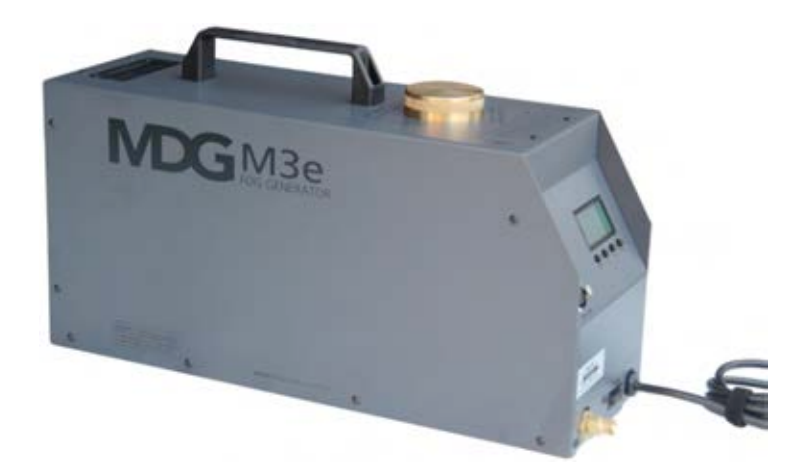

# **BEDIENUNGSANLEITUNG**

# M3e / APS

# **INHALT**

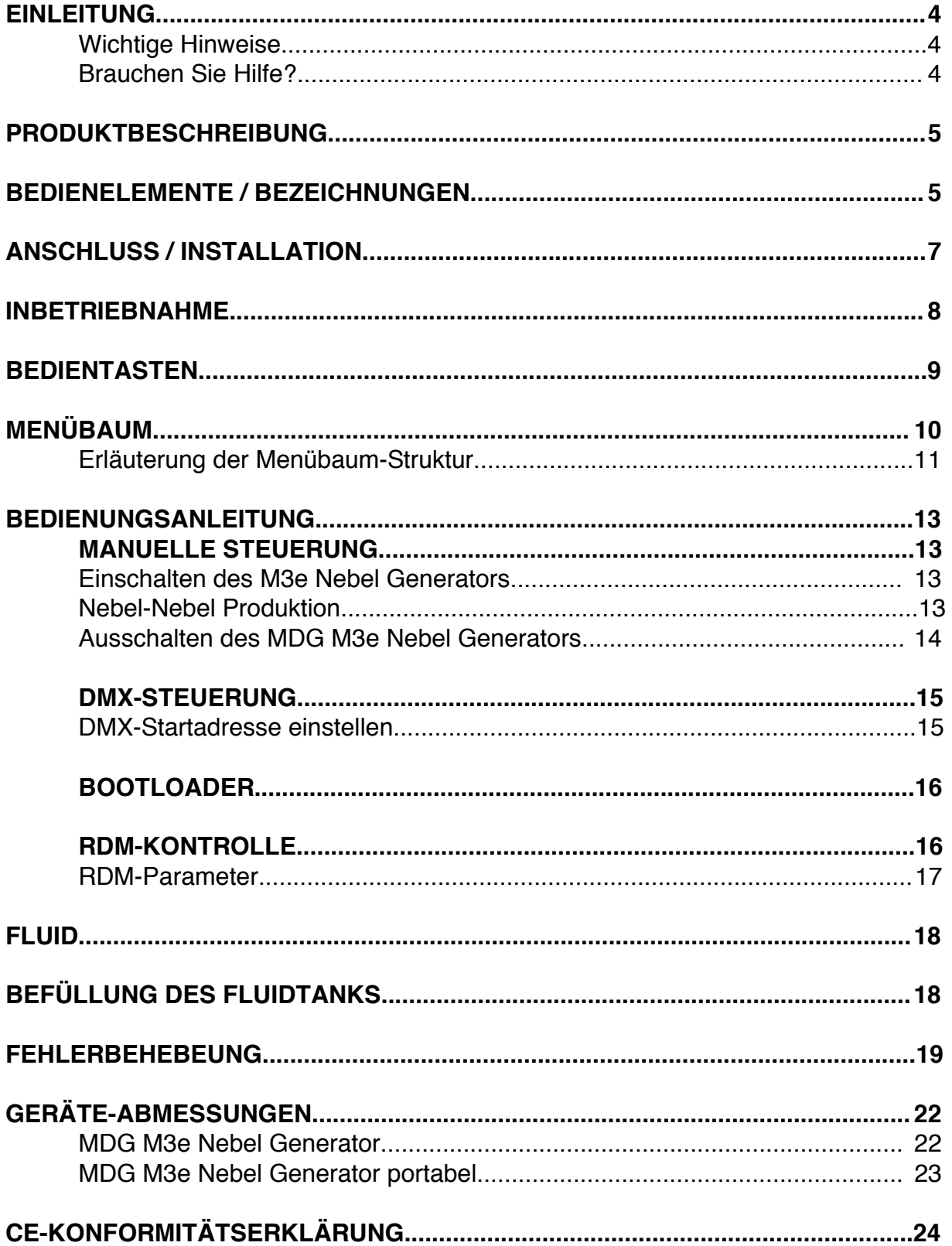

## **EINLEITUNG**

Vielen Dank für den Kauf eines MDG M3e Nebel Generators.

Bevor Sie die MDG Nebelmaschine benutzen lesen Sie bitte zu Ihrer eigenen Sicherheit die Gebrauchsanweisung vollständig durch.

### **WICHTIGE HINWEISE!**

- Diese Geräte dürfen nur mit gasförmigem CO2 oder N2 betrieben werden.
- Ausschließlich CO2-Flaschen ohne Steigrohr benutzen. (Ausnahme bei "P" (portable) Version mit Flaschenhalterung unter dem Gerät. Zu diesem Gerät können Sie alternativ unsere speziell angefertigten 1,5kg CO2-Flaschen benutzen oder handelsüblichen N2-Flaschen.)
- Achten Sie darauf, dass die CO2-/ N2-Flasche niemals der direkten Sonneneinstrahlung oder einer sonstigen Wärmequelle ausgesetzt wird.
- Gasflaschen gegen Umfallen sichern.
- Öffnen Sie niemals den Fluidtank der Maschine während das Gerät in Betrieb ist. Vor dem Befüllen: Nebelvorgang beenden, Selbstreinigung abwarten. Gasflasche zudrehen und erst dann Tankdeckel vorsichtig öffnen.
- Achten Sie auf ausreichende Belüftung der Räume, in denen die Maschine eingesetzt wird.

#### **ACHTUNG!**

- Gerät nicht kippen, werfen oder fallen lassen.
- Vor dem Transport mindestens 20 Minuten abkühlen lassen.
- Es darf nur original MDG Neutral Fluid verwendet werden.
- Das Gerät darf nicht geöffnet werden.
- Anweisungen zur Bedienung der Maschine müssen befolgt werden. (siehe diese Gebrauchsanweisung)

#### **Bei Nichtbeachtung erlischt die Garantie!**

#### **LIEFERUMFANG PRÜFEN!**

Die MDG M3e wird komplett anschlussfertig mit folgenden Zubehörteilen ausgeliefert:

1: CO2 Druckschlauch

2: Druckminderer

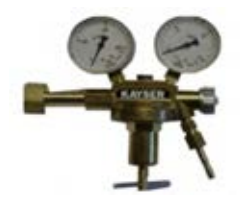

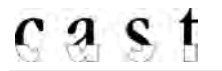

#### **Brauchen Sie Hilfe?**

Wir versuchen unser Bestes, um Ihnen alle Informationen zu unseren Produkten zu geben. Manchmal benötigen Sie vielleicht, aufgrund von Besonderheiten Ihres Projektes oder bei der Installation weitere Informationen.

Wir freuen uns Ihnen telefonisch weiter helfen zu dürfen.

Bitte kontaktieren Sie uns: Tel.: 0049-(0)2331-69150-0 Fax: 0049-(0)2331-688412 E-Mail: mail@castinfo.de

# **PRODUKTBESCHREIBUNG**

Der MDG M3e Nebel Generator wurde mit speziellem Augenmerk auf Sicherheit und Zuverlässigkeit konzipiert. Die M3e ist in der Lage reinweißen, ungiftigen Nebel zu erzeugen. Das Gerät ist dauernebelfähig bei 100% Ausstoß.

Die M3e ist ein Non-Stop-Nebel Generator, der feinsten dichten weißen Nebel erzeugt. Sie verfügt über einen DMX steuerbaren variablen Nebelausstoß.

Mit drei ausfallsicheren Schutzsystemen werden die Heizblöcke und Komponenten gegen Beschädigung geschützt. Bei Überschreiten der internen Temperatur (60 °C) wird eine Sicherheitsabschaltung ausgelöst. Diese Schaltung trennt die Stromzufuhr von den Heizelementen damit keine gefährlichen Situationen entstehen können. Ein weiteres Sicherheitssystem besteht aus einem Ventil, das den Arbeitsdruck begrenzt und das Gerät vor Überdruck schützt.

#### **WARNUNG!**

- Bei Nichtgebrauch Gerät immer ausschalten und den Netzstecker ziehen.
- Niemals über Menschen installieren.
- Dieser M3e Nebel Generator muss in aufrechter Position auf einer stabilen und ebenen Fläche installiert werden.
- Achten Sie auf gute Belüftung.
- Der Mindestabstand zu Menschen darf im Betrieb 2m nicht unterschreiten.

# **BEDIENELEMENTE / BEZEICHNUNGEN**

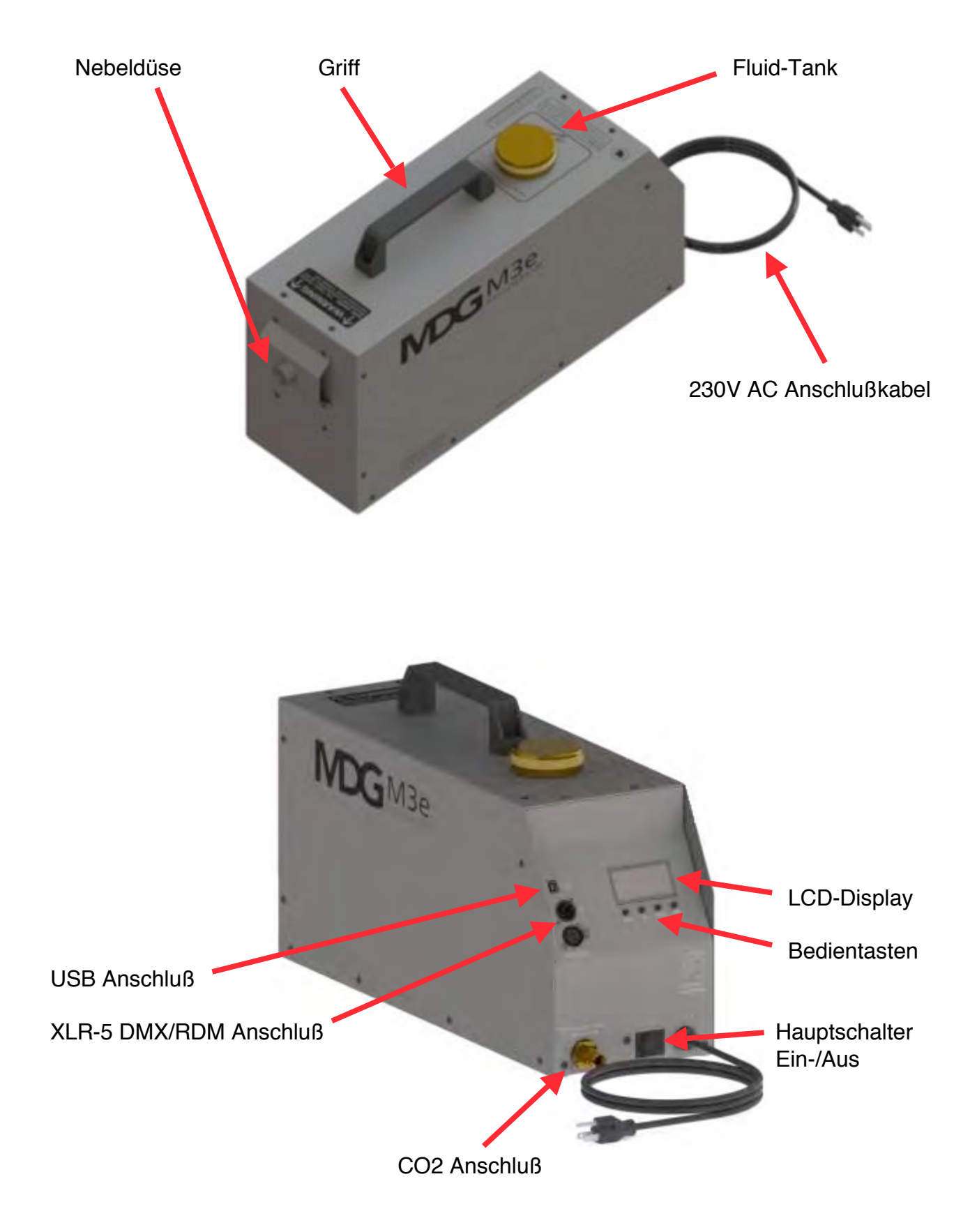

# **ANSCHLUSS/ INSTALLATION der MDG M3e**

Die MDG M3e darf nicht im Regen und in Gegenden mit starker Staubentwicklung eingesetzt werden. Stellen Sie sicher, dass ausreichend Platz für Kabel, CO2-Flasche und Gasleitung vorhanden ist.

- o Schließen Sie nun den mitgelieferten Druckminderer an eine CO2-Flasche (ohne Steigrohr!) an.
- o Verbinden Sie den Druckschlauch mit dem Druckminderer (am Druckschlauchanschluß) und der M3e (CO2-Anschluß 9/16-18 R.H).

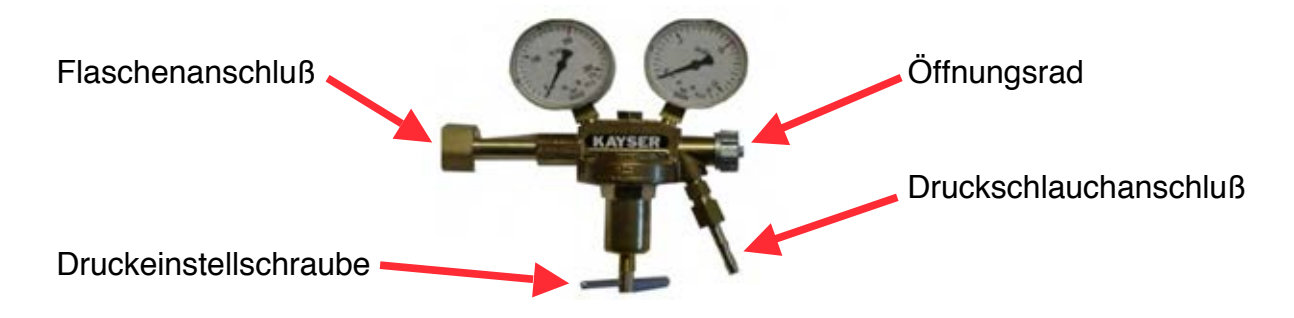

- o Wenn Sie ein DMX-/RDM-Steuerpult benutzen, schließen Sie das Datenkabel mit der XLR-5-Kabelbuchse (weiblich) an den Nebel Generator an.
- o Füllen Sie den Behälter mit MDG Neutral Fog Fluid.
- o Schließen Sie das Netzkabel an eine Steckdose an. (90-250V AC, 50-60 Hz, 750W)
- o Öffnen Sie die CO2 Flasche und das Öffnungsrad an der Armatur.
- o Mit der Druckeinstellschraube können Sie jetzt den Druck auf 3,5-4 Bar einstellen.

#### **INBETRIEBNAHME DES MDG M3e NEBEL GENERATORS**

Der MDG M3e Nebel Generator ist sehr einfach zu bedienen und erfordert keine besondere Wartung.

Schalten Sie die Stromversorgung am Ein-/Ausschalter an. (siehe Bild) Die MDG M3e zeigt innerhalb von 4 sek. folgende Meldung an:

#### **UCBL von MDG Version x.xx Testing Bootload ....**

Zum Aktualisieren der Firmware können Sie innerhalb dieser 4 Sek. einen PC über USB-Kabel ans Gerät anschließen.

Dann wird die MDG M3e für zwei 2 Sekunden folgende Meldung angezeigt:

#### **M3e by MDG Nebel Generatoren Ltd (V: x.xx - F: y.yyy)**

"x.xx" steht hier ist die Software-Version und 'y.yyy' für die Firmware des Gerätes.

Das Programm lädt die Konfigurationsparameter in den EEPROM-Speicher. Die Parameter werden jedes Mal gespeichert, sobald Einstellungen von Ihnen geändert werden.

Nach erfolgreichem Start zeigt das Display das Menü an.

# **BEDIENTASTEN**

Es stehen Ihnen 4 Tasten zur Verfügung um sich im Menü zu bewegen, Einstellungen zu ändern oder zu bestätigen:

#### **'DOWN'** (abwärts), bewegt die Auswahl einen Menüpunkt weiter runter, oder verringern einen Datenwert.

- o Wenn das Ende einer Liste erreicht wird und Sie die Taste weiterhin drücken, springt das Menü wieder auf den Anfang der Liste.
- o Wenn bei Dateneingabe der Minimalwert erreicht wird und Sie die Taste weiterhin drücken, springt der Wert wieder auf den Maximalwert.
- **`UP`** (aufwärts), bewegt die Auswahl einen Menüpunktweiter hoch, oder erhöht einen Datenwert.
	- o Wenn der Anfang einer Liste erreicht wird und Sie die Taste weiterhin drücken, springt das Menü wieder zum Ende der Liste.
	- o Wenn bei Dateneingabe der Maximalwert erreicht wird und Sie die Taste weiterhin drücken, springt der Wert wieder auf den Minimalwert.

Werden die Tasten `UP` oder `DOWN` gedrückt gehalten, verändern sich die Werte schneller.

**`MODE`** (Modus), springt im Menü eine Ebene höher

- o Hat in der ersten Menü-Ebene keine Funktion.
- o Ermöglicht bei der Dateneingaben-Ebene den Menüpunkt zu verlassen ohne dass der eingestellte Wert verändert wird.
- **`ENTER`** (Bestätigen), zum Bestätigen veränderter Werte.
	- o Bestätigt in einem Auswahlmenü den angewählten Wert und springt dann im Menü eine Ebene höher.
	- o Bestätigt bei der Dateneingabe den eingestellten Wert und springt dann im Menü eine Ebene höher.

### **MENÜBAUM**

Das Menü ist in vier (4) Hauptmenüs unterteilt: Status, Control, Interface, Settings

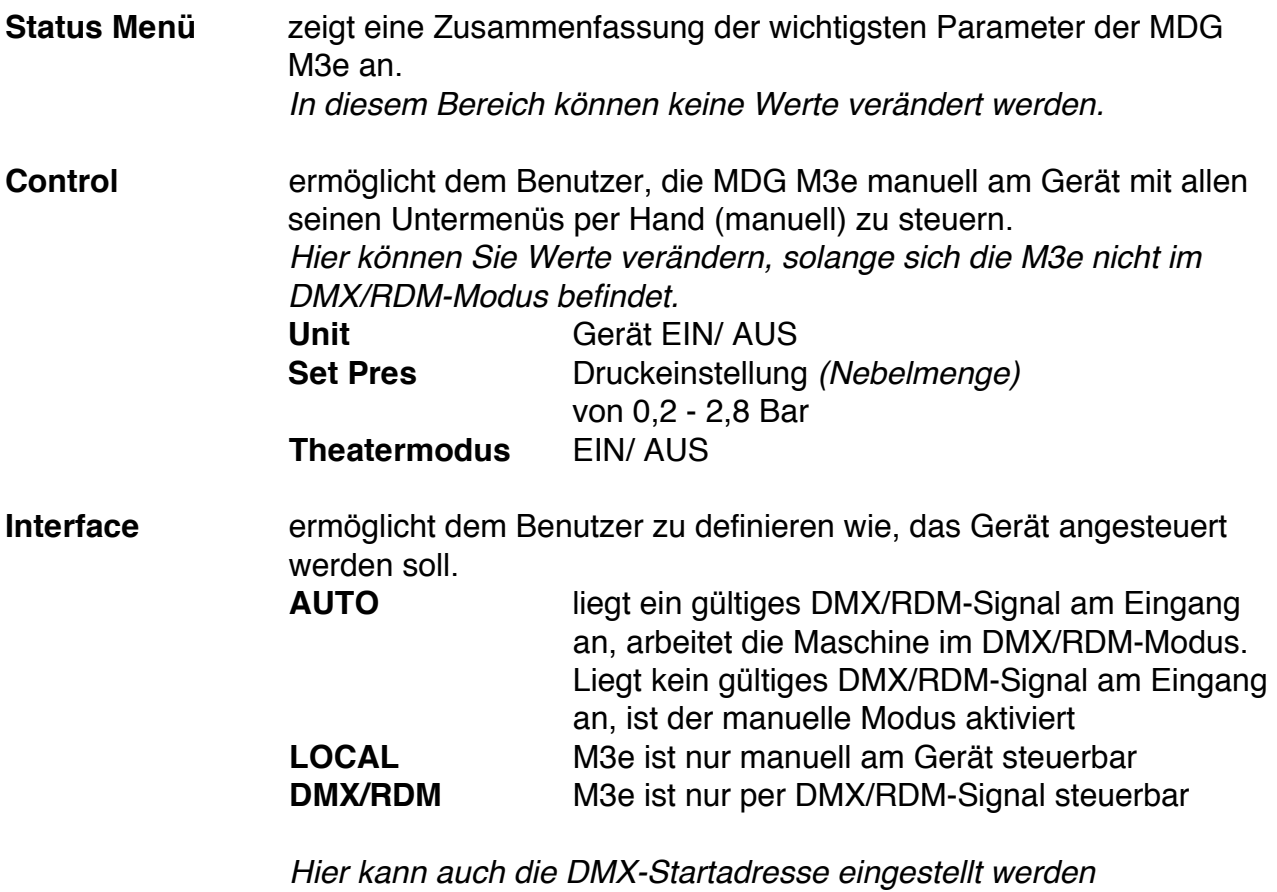

**Settings** allgemeine Geräteeinstellungen. Hier können z.B. die Einheiten für Druck- und Temperatur-Anzeige von BAR/°C auf PSI/°C, PSI/°F, kPA/°C umgestellt werden

Die Menüanzeige wird sekündlich aktualisiert.

Punkte, die mit einem "**-**" gekennzeichnet Punkte, die mit einem "**>**" gekennzeichnet sind, sind Statusanzeigen und können sind, sind Einstellungen und Parameter, nicht verändert werden. die verändert werden können.

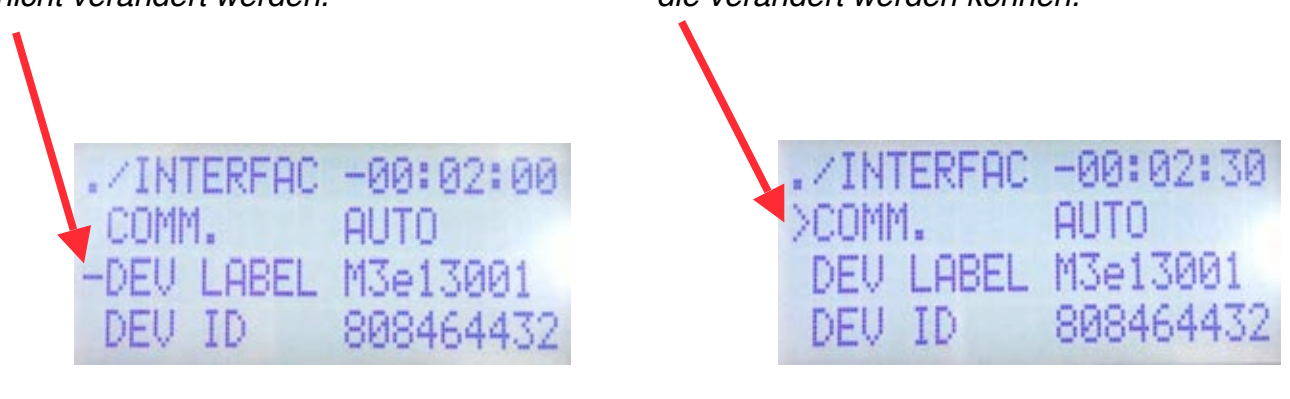

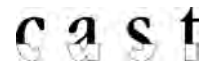

# **ERLÄUTERUNG DER MENÜBAUM-STRUKTUR**

blau hervorgehobene Punkte sind Status-Menüs (-) und grün markierte sind Bedien-Menüs (>).

**STATUS** Status-Menü

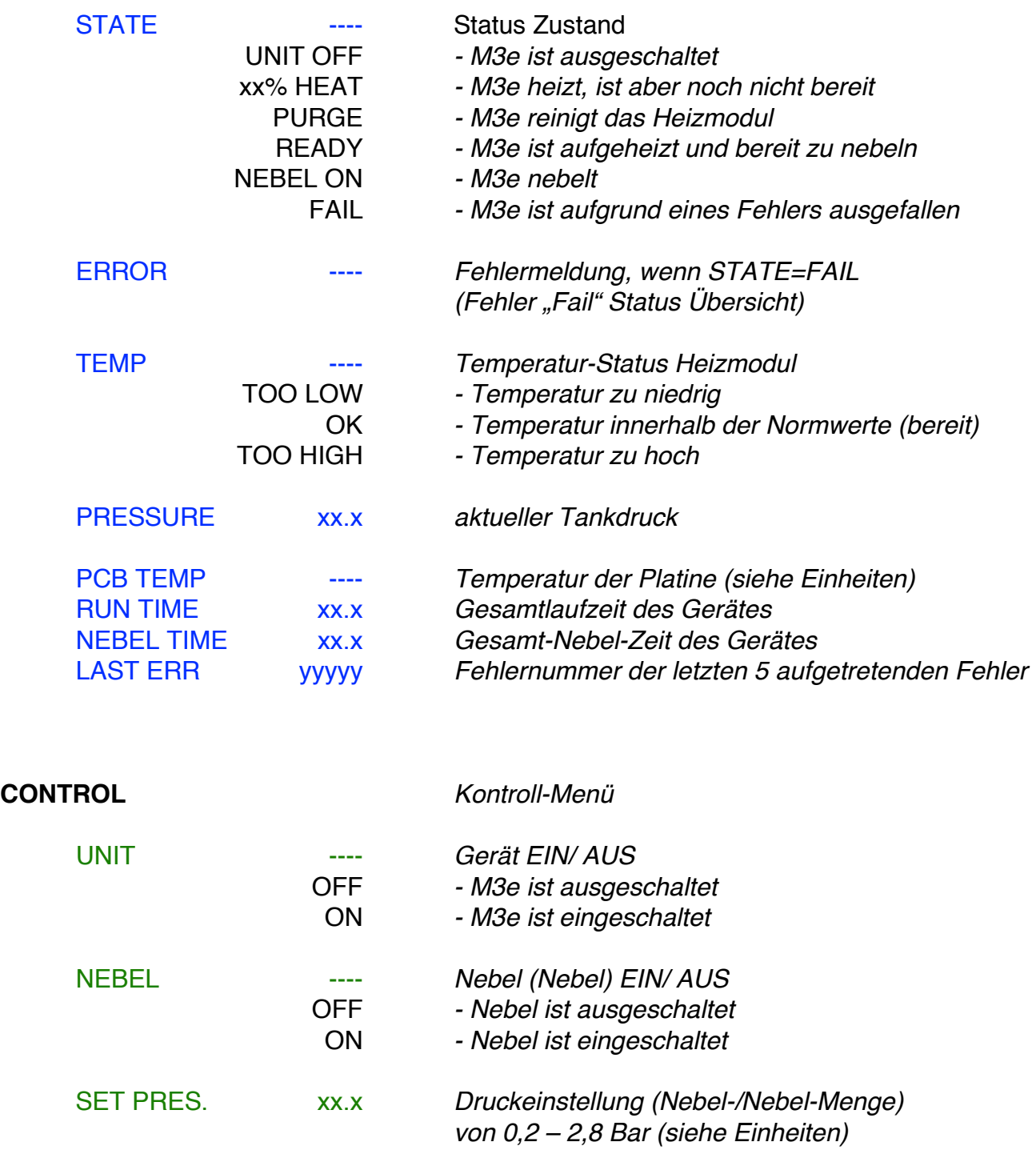

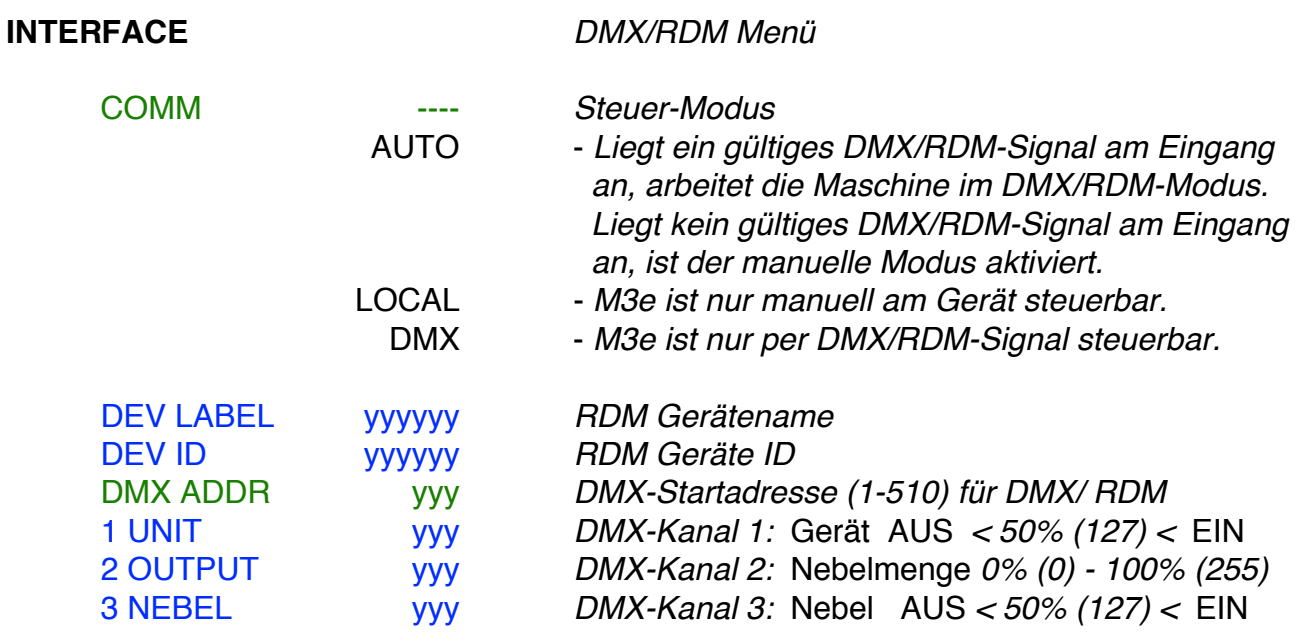

# **BEDIENUNGSANLEITUNG**

Die MDG M3e Nebel Generator kann entweder lokal am Gerät mit den Bedientasten oder über ein DMX-Signal (siehe DMX-/RDM-Steuerung) gesteuert werden.

#### **MANUELLE STEUERUNG**

Dieser Absatz konzentriert sich auf manuelle (lokale) Steuerung.

#### **Einschalten des MDG M3e Nebel Generators**

- o Schalten Sie das Gerät mit dem Ein/Ausschalter an. Das Display zeigt jetzt die Parameter der Maschine an und lädt die Daten aus dem EEPROM. Das Gerät befindet sich danach im Bereitschafts-Modus.
- o Schalten Sie durch drücken der "Modus"-Taste das Display ein.
- o Wenn die M3e manuell auf «UNIT ON» geschaltet wird (*«CONTROL » UNIT » ON»*), beginnt das Programm mit dem Aufheizen. («STATUS > STATE > % HEAT»). Dies dauert ca. 7-8 Minuten.
- o Nach dem Aufheizen beginnt das Gerät das automatische Reinigungsprogramm  $(APS^{TM}$ , Automatic Purging System) («STATUS > STATE = PURGING»). Nachdem dieser Zyklus abgeschlossen ist (ca. 60 Sekunden) ist die Maschine betriebsbereit. («STATUS > STATE = READY»)

#### **Nebel-Nebel Produktion**

Der Nebel kann nun unter («CONTROL > NEBEL > ON») eingeschaltet, werden und die Maschine fängt an zu nebeln (mit 0,2 Bar).

Unter dem Menü («CONTROL > SET PRES. > xx.x») kann je nach Anforderung die Nebelmenge durch verstellen des Druckes auf Werte zwischen 0,2 - 2,8 Bar eingestellt werden.

Die MDG M3e produziert Nebel solange die Steuerparameter in der Spezifikation sind oder der Ausstoß abgestellt wird.

Bei einem kritischen Problem schaltet das Programm den Nebel Generator automatisch ab und es wird im Status-Menü ein Fehler angezeigt (siehe FEHLERBEHEBUNG).

Wird die Nebelproduktion unter («CONTROL > NEBEL > OFF») ausgeschaltet, beginnt die M3e mit dem automatische Reinigungsprogramm (« $STATUS \rightarrow STATE =$ PURGING»).

Nachdem dieser Zyklus abgeschlossen ist (ca. 60 Sekunden) schaltet die Maschine in den Bereitschafts-Modus.

#### **ACHTUNG**

 Schalten Sie das Gerät niemals während es nebelt einfach am Hauptschalter aus!!! Schalten Sie zuerst den Nebel ab und warten bis die Maschine ihre Reinigung beendet hat.

Danach können Sie die M3e mit dem Hauptschalter ausschalten. (Siehe "Ausschalten des MDG M3e Nebel Generators")

#### **Ausschalten des MDG M3e Nebel Generators**

#### **Schalten Sie das Gerät niemals während es nebelt einfach am Hauptschalter aus!!!**

Beachten Sie beim Ausschalten der M3e bitte folgende Reihenfolge:

- o Schalten Sie den Nebel im Menü («CONTROL ▶ NEBEL ▶ OFF») aus.
- o Warten Sie ca. 60 Sekunden bis das automatische Reinigungsprogramm  $(APS^{TM})$  beendet ist.
- o Schalten Sie die Maschine im Menü («CONTROL » UNIT » OFF») mit **«UNIT OFF»** aus.
- o Nun können Sie die M3e am Hauptschalter ausschalten.

Wird die Maschine über DMX auf **«UNIT OFF»** geschaltet, hat dies den selben Effekt. Warten Sie in jedem Fall die oben beschriebenen Zyklen ab.

#### **DMX-STEUERUNG**

Die MDG M3e kann über das DMX512-A USITT Standardprotokoll gesteuert werden. Die Maschine benötigt 3 DMX-Kanäle.

Ist der «**DMX/RDM Modus**» («INTERFACE » MODE » DMX») aktiviert, reagiert die MDG M3e nur auf DMX-Signale. Falls das DMX-Kabel entfernt oder das DMX-Signal unterbrochen wird, begibt sich das Gerät automatisch in den Bereitschaftszustand.

Im «**AUTO Modus**» («INTERFACE > MODE > AUTO») reagiert die M3e auf DMX-Signale mit Vorrang vor lokalen Befehlen, solange ein gültiges DMX/RDM-Signal am Eingang anliegt. Liegt kein gültiges DMX/RDM-Signal am Eingang an, ist der manuelle Modus aktiviert.

#### **DMX Startadresse einstellen**

Der Benutzer kann die DMX-Startadresse im Interface-Menü («INTERFACE > DMX ADDR») ändern, und einen Wert zwischen 1 und 510 (512, letzte DMX-Kanal) einstellen.

Die Maschine benötigt 3 DMX-Kanäle:

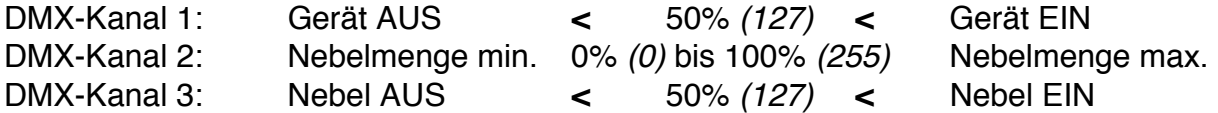

#### **BOOTLOADER**

Die MDG M3e nutzt einen BootLoader (auch Boot-Manager genannt). Dieser ermöglicht ein Firmware-Update im nichtflüchtigen Speicher des Mikrocontrollers (MCU) über den in der M3e eingebauten USB-Port.

Bitte kontaktieren Sie Ihren MDG Service um die neueste Version des Firmware Updaters zu erhalten.

Um die Firmware zu aktualisieren, benötigen Sie:

- Ein Computer mit Windows Betriebssystem und einen freien USB 2.0-Anschluss.
- Spezielle USB-Treiber, die im Lieferumfang des Updaters enthalten sind.
- Ein Standard-USB 2.0 Kabel, A auf B Stecker-/Stecker-Typ.

#### **RDM-KONTROLLE**

Die MDG M3e kann über ein RDM ANSI E1.20-Protokoll, eine intelligente bi-direktionale Kommunikation unter Verwendung der DMX512 Datenverbindung, gesteuert werden.

Das RDM-Protokoll erlaubt einem RDM-fähigen Lichtstellpult oder einem anderen Steuergerät gerätespezifische Daten auszulesen, diese anzuzeigen und zu konfigurieren. Zudem können Parameter, wie Temperatur usw. überwacht werden.

So lässt sich zum Beispiel die DMX-Startadresse und der Betriebsmodus eines Gerätes einstellen, ohne dies direkt am Gerät tun zu müssen. (Dies ist besonders hilfreich, wenn ein Gerät schon installiert wurde und nicht mehr leicht zugänglich ist.)

Unabhängig der RDM-Funktionalität, haben sie gleichzeitig die Möglichkeiten, wie bei der DMX-Steuerung (siehe DMX-Steuerung).

#### **RDM-PARAMETER**

Die in dem MDG M3e Nebel Generator implementierten RDM-Parameter finden Sie in folgender Tabelle zusammengefasst:

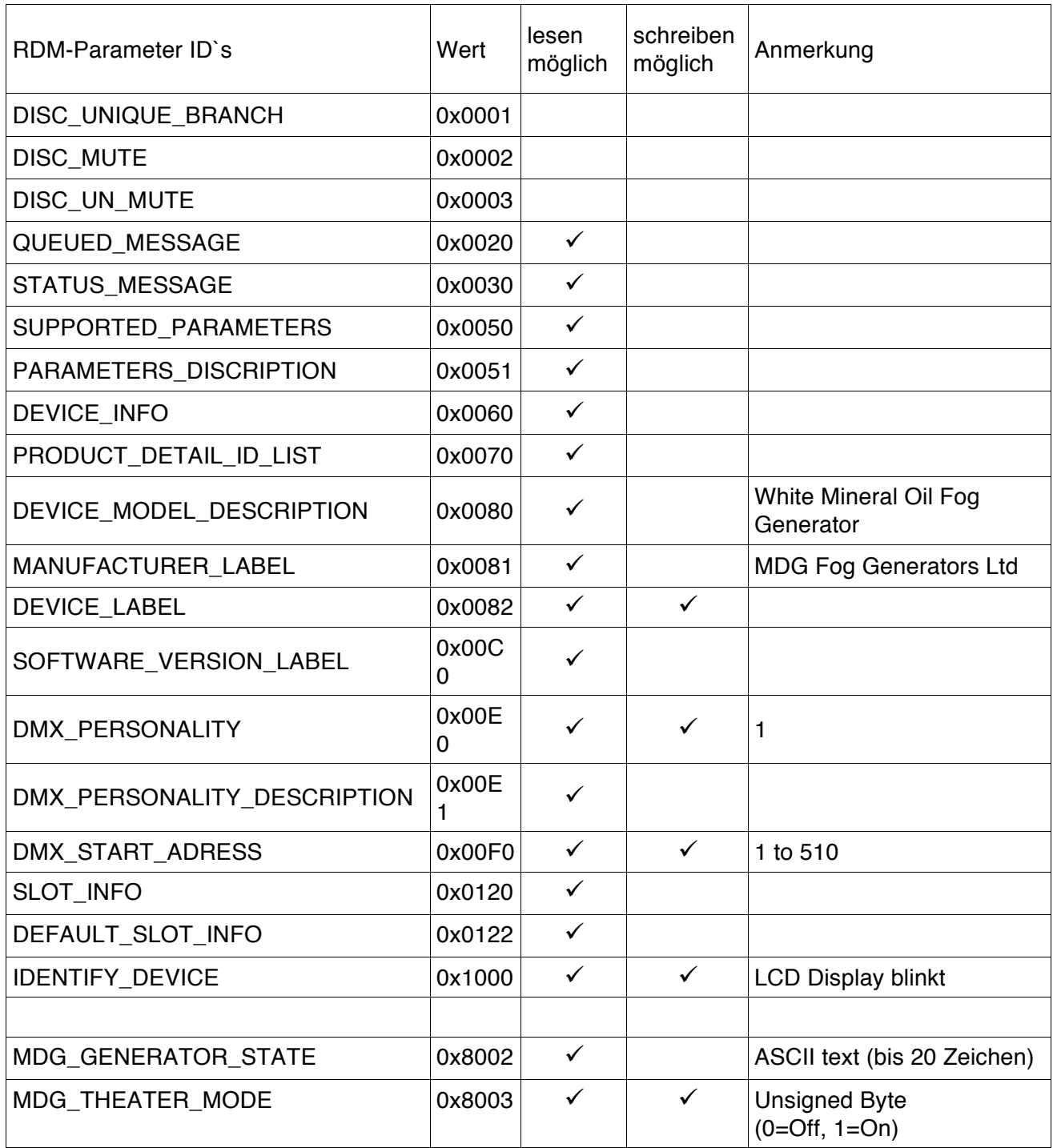

# **DAS FLUID**

#### **Betreiben Sie den M3e Nebel Generator nur mit MDG Neutral Fluid!**

Stellen Sie sicher, dass dem MDG Nebelfluid keine anderen Flüssigkeiten oder Partikel beigemengt werden. Das MDG Neutral Nebelfluid produzierten einen rein weißen, nicht-toxischen Nebel.

Erhältlich in 5 L , 20 l , 205 L und 1000 L (1000L nur auf Bestellung)

MDG Neutral Fog Fluid ist bei autorisierten Distributoren oder Ihrem MDG Händler erhältlich.

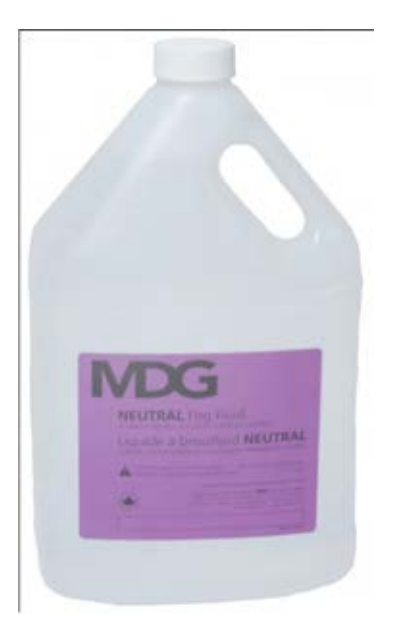

# **Die Nutzung dieses Nebel Generators mit anderen Nebelfluid oder Flüssigkeiten sowie das Öffnen des Gerätes führt automatisch zum Erlöschen der Garantie!**

# **BEFÜLLUNG DES FLUIDTANKS**

#### **WARNUNG**

Verwenden Sie **nur MDG Neutral Nebelfluid**. Tun Sie dies nicht, erlischt die Garantie und der Generator kann beschädigt werden.

#### **VORSICHT**

Bevor Sie den Tank befüllen, achten Sie darauf, dass kein Druck auf dem Behälter ist.

Schrauben Sie den Messing-Verschluss (Tankdeckel) ab und gießen Sie das MDG Neutral Nebelfluid ein, bis es maximal einen Fingerbreit unter dem Einfüllstutzen steht. Vermeiden Sie Überfüllung. Schrauben Sie den Tankdeckel wieder fest zu, bevor Sie Druck auf das Gerät geben.

**Achten Sie darauf, dass kein Dreck oder andere Teile in den Tank fallen, dieses könnte zu einer Verstopfung des Gerätes führen.** 

# **FEHLERBEHEBUNG**

Kontakten Sie Ihren MDG Händler, wenn die Symptome nicht aufgeführt sind, oder wenn die zur Verfügung gestellten Lösungen das Problem nicht beheben können.

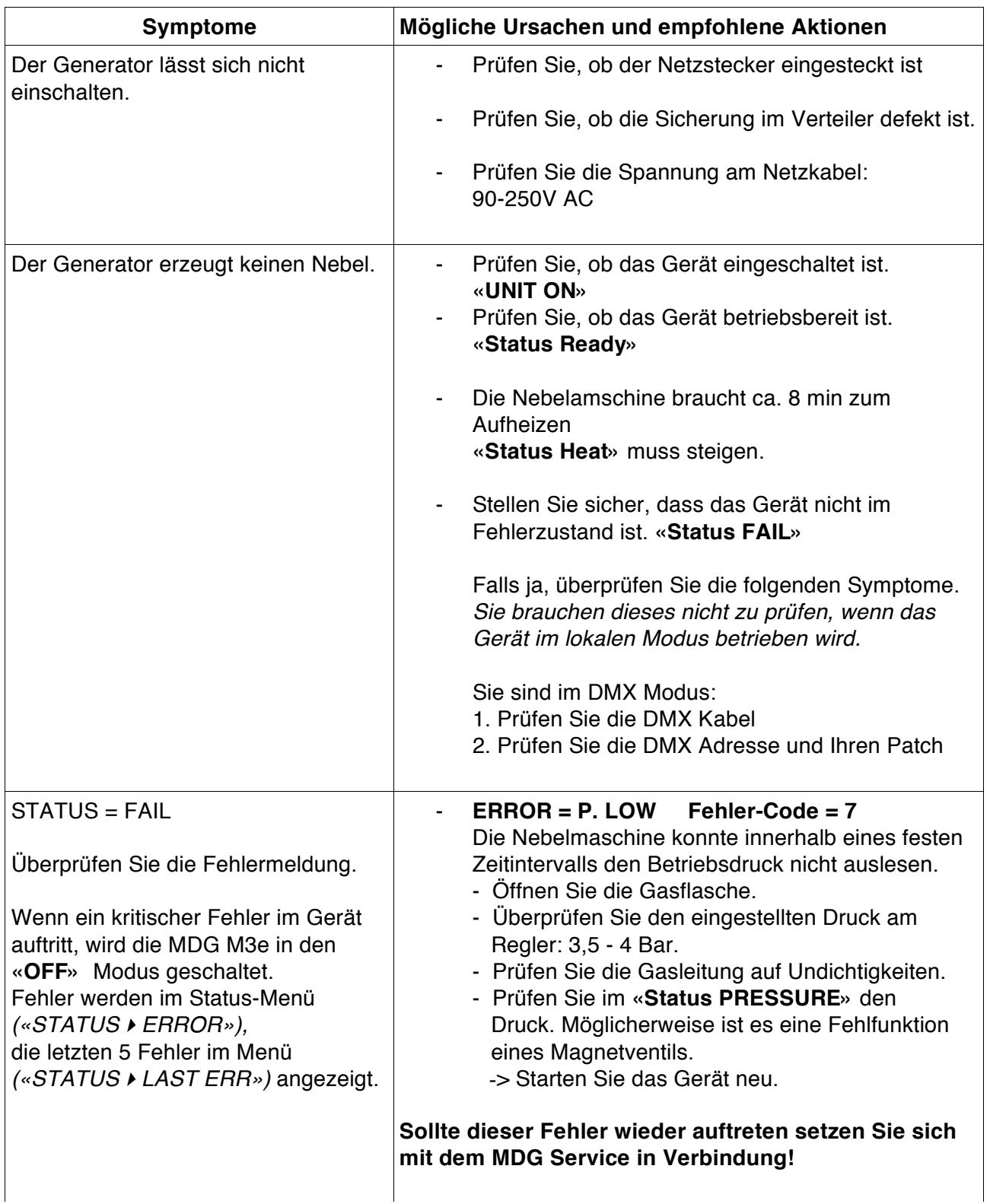

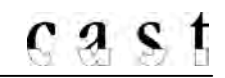

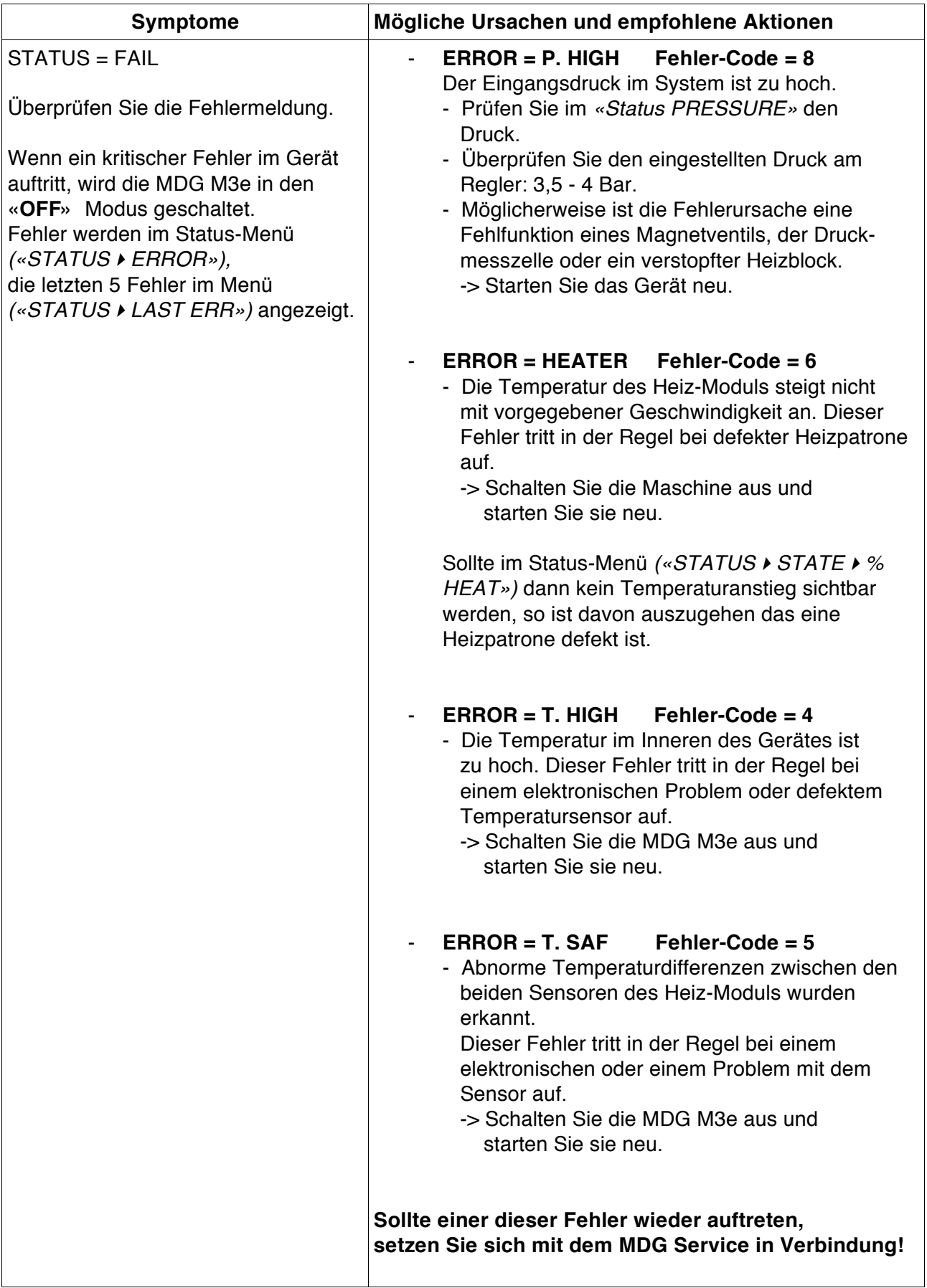

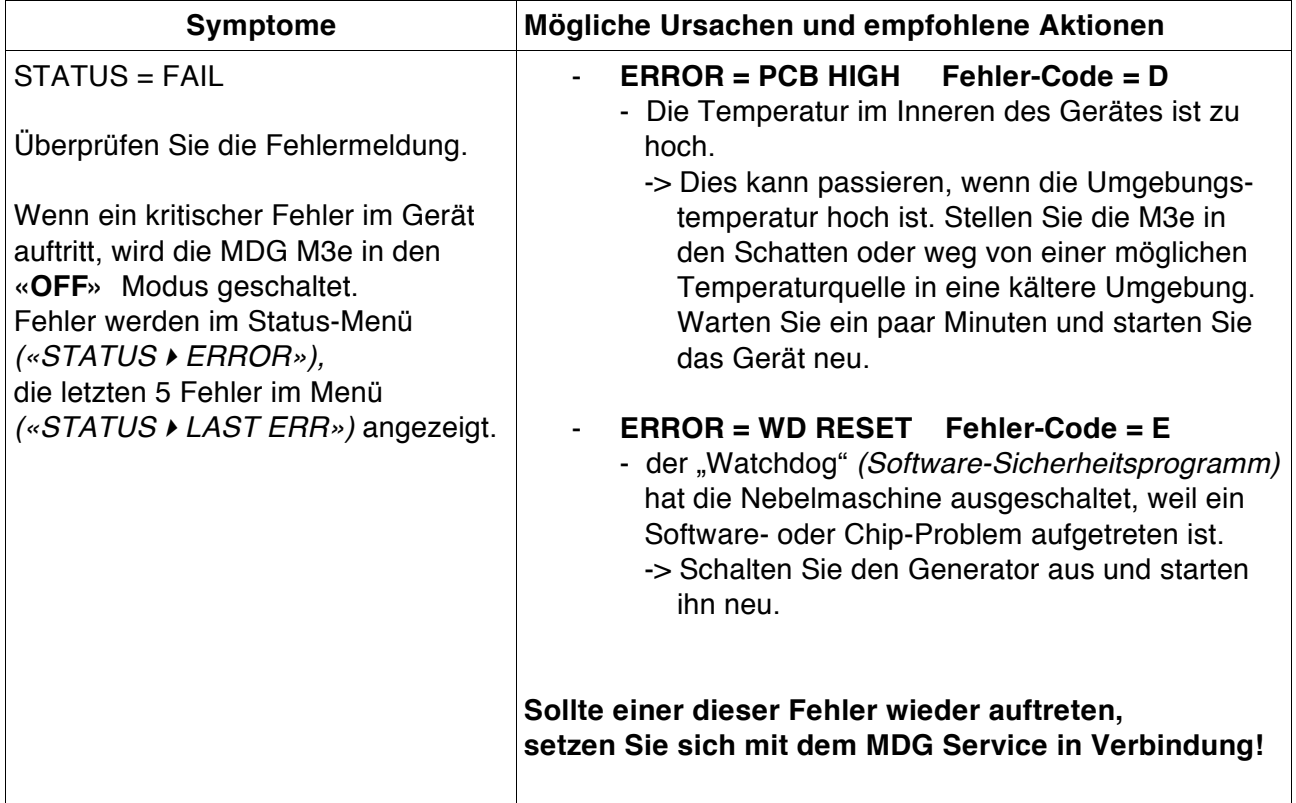

# **GERÄTE-ABMESSUNGEN**

#### MDG M3e Nebel Generator

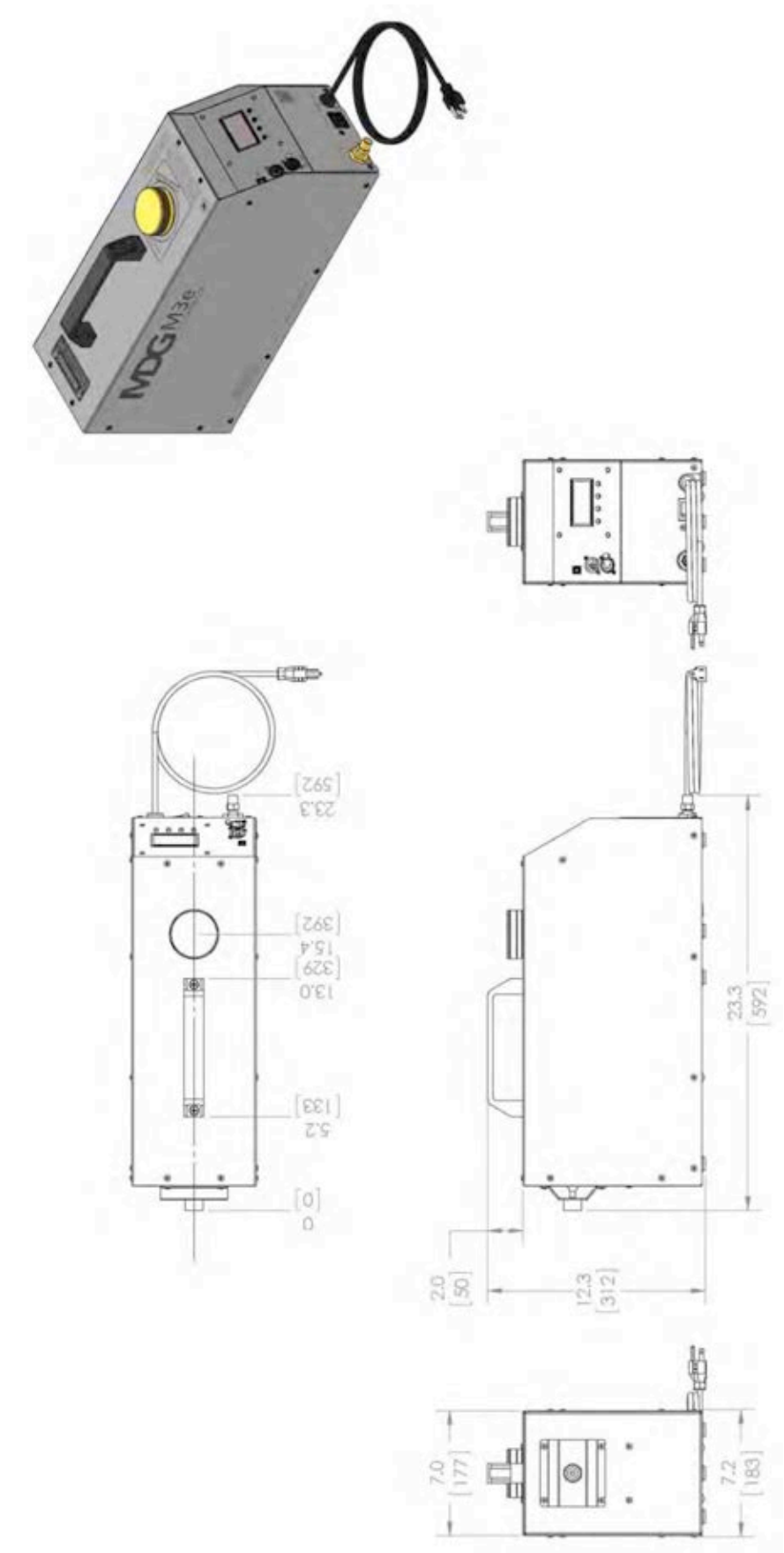

# **GERÄTE-ABMESSUNGEN**

#### MDG M3e Nebel Generator portabel

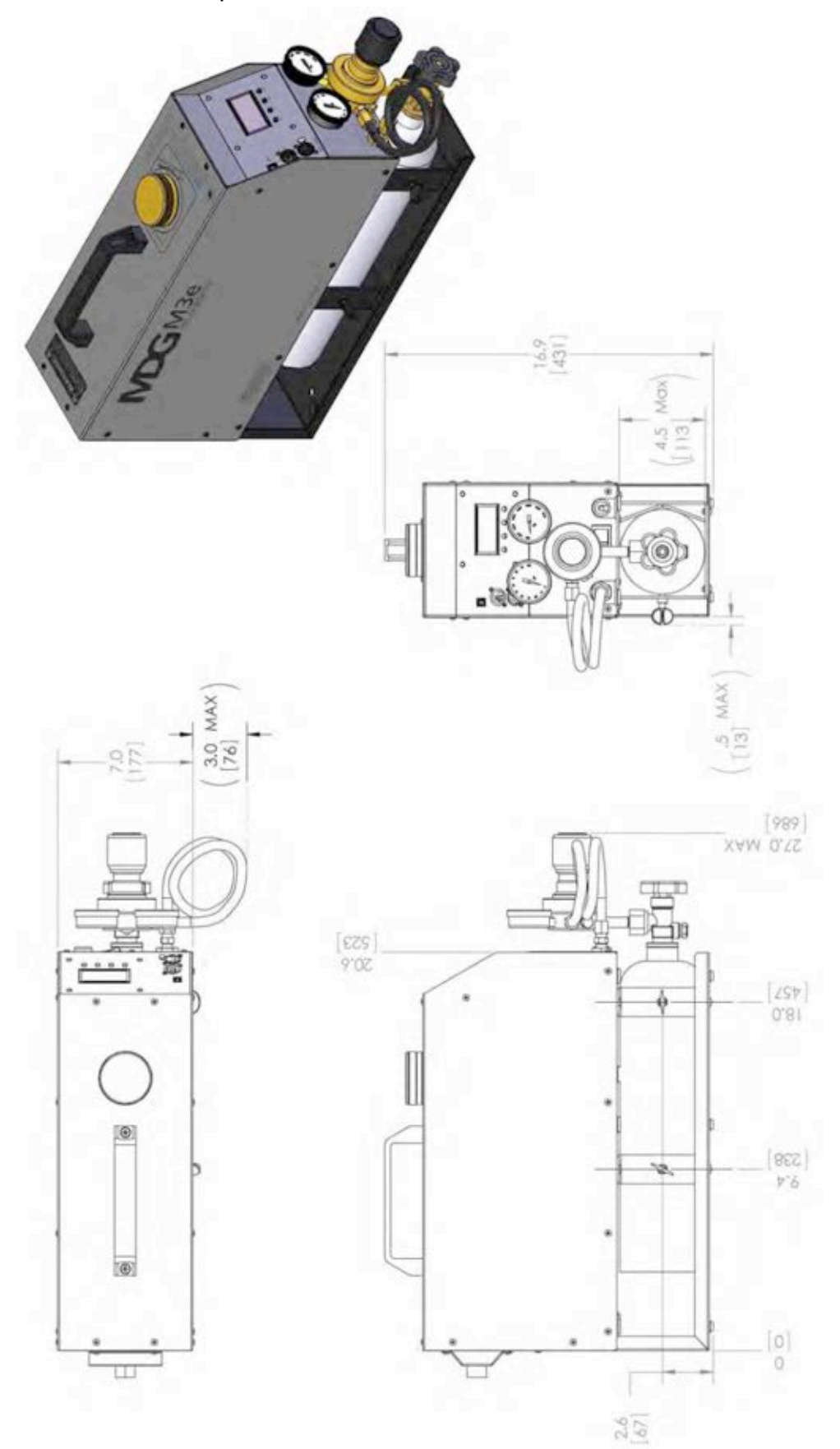

© cast C.Adolph & RST DISTRIBUTION GmbH, Kabeler Str. 54a, 58099 Hagen, Tel.: 02331-691500, Fax: 02331-688412 Version 1.0 - 2014-11 - Technische Änderungen und Irrtümer vorbehalten

# **CE - KONFORMITÄTSERKLÄRUNG**

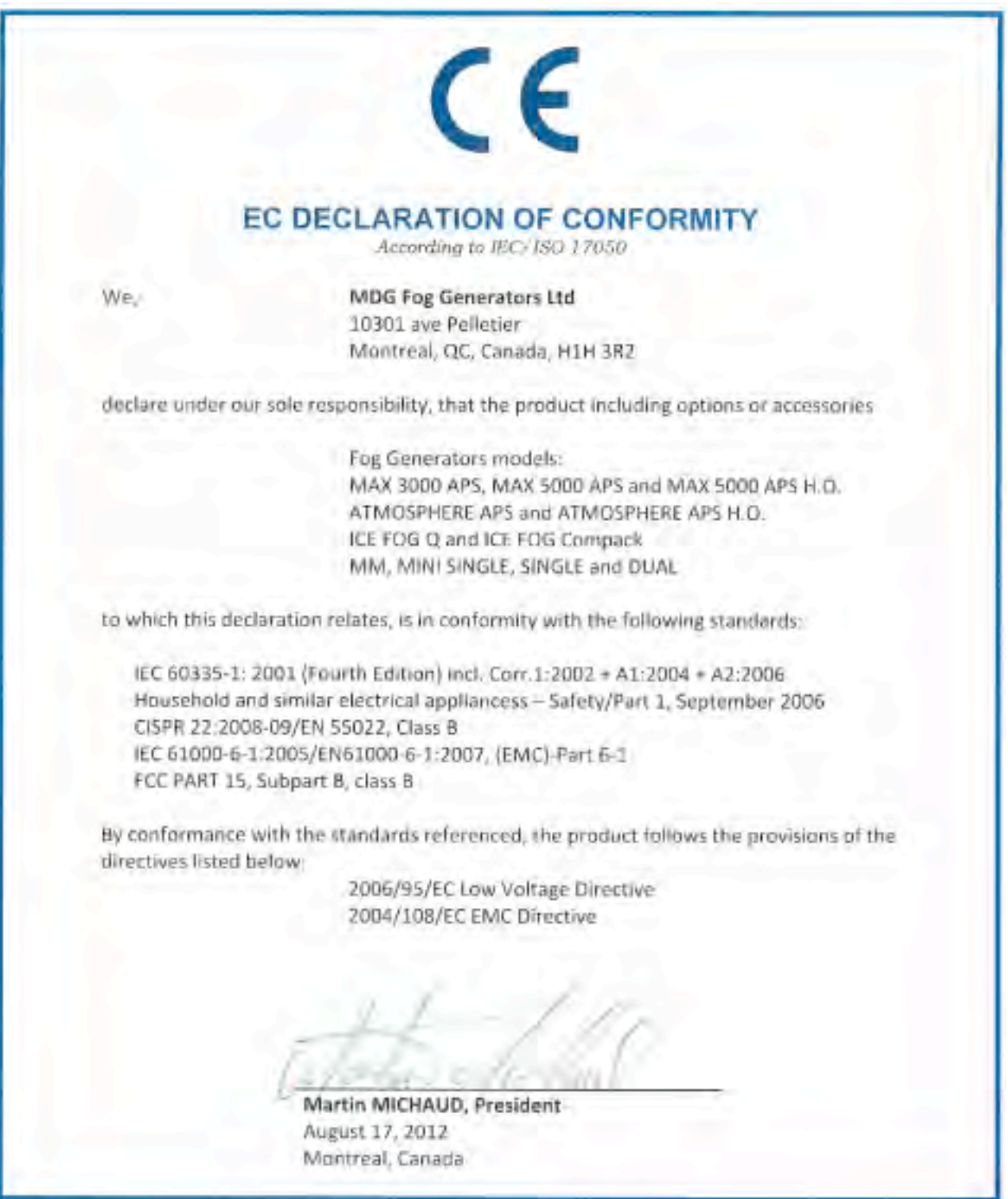

# **NOTIZEN**

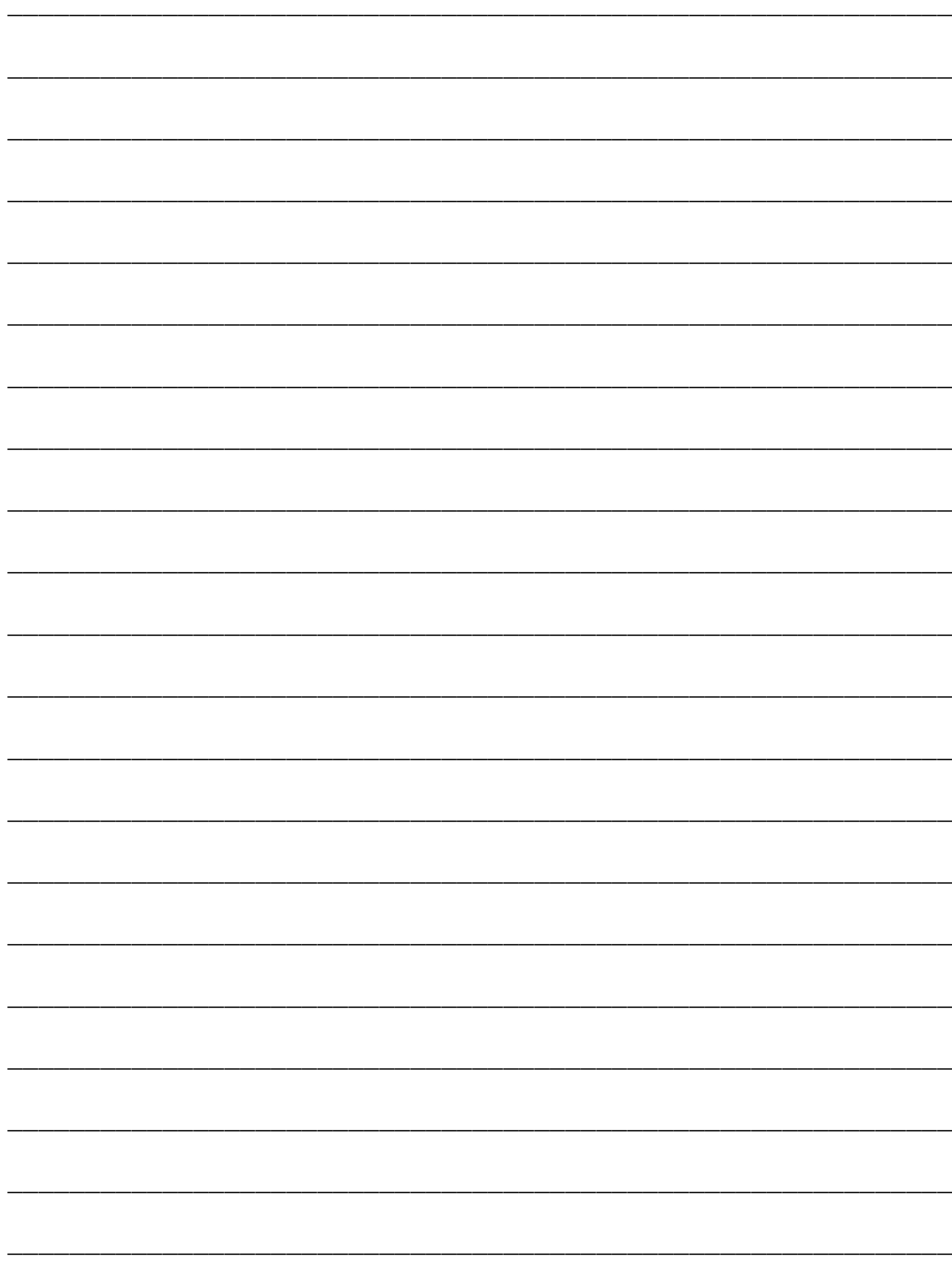

# **NOTIZEN**

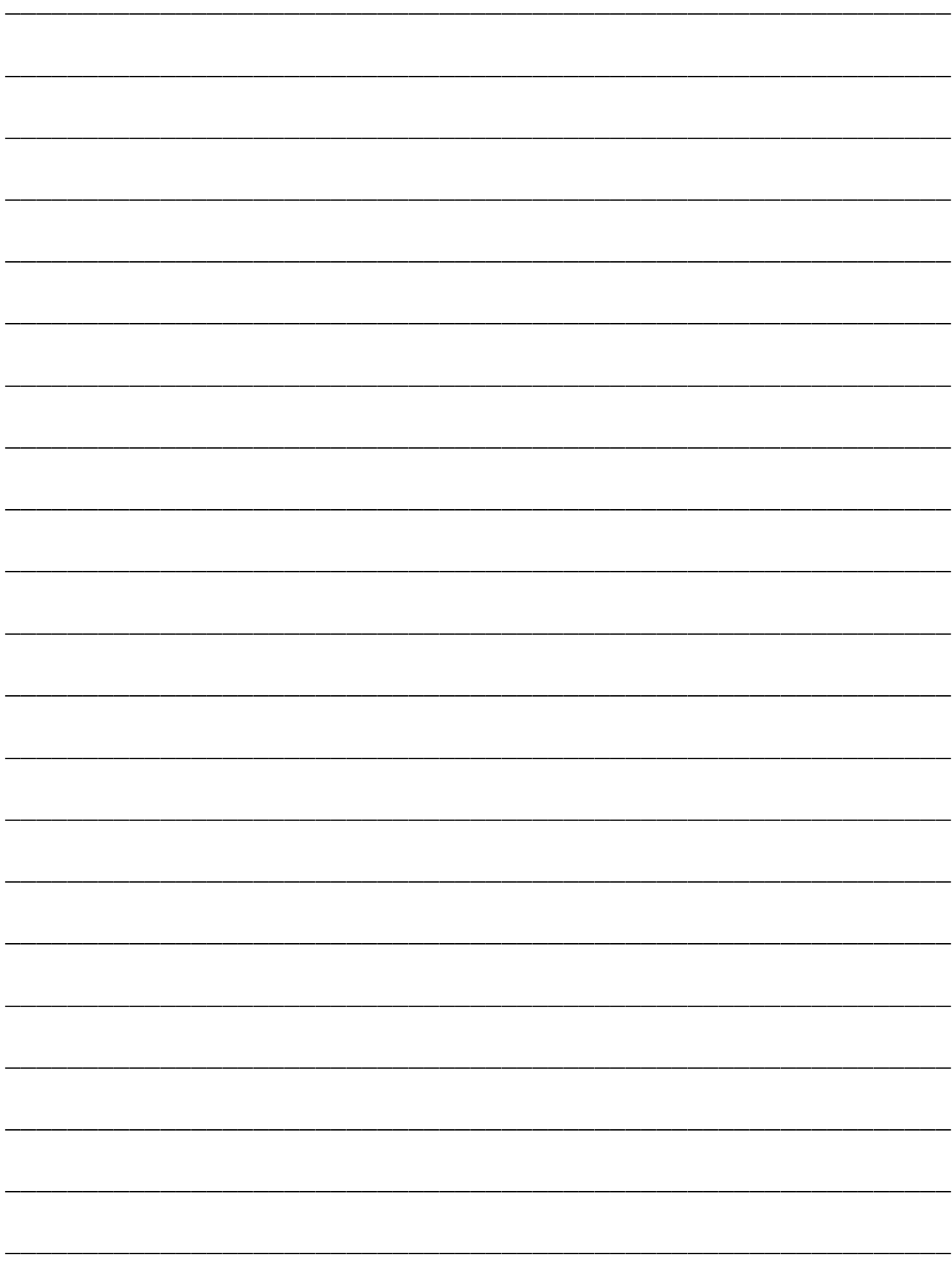